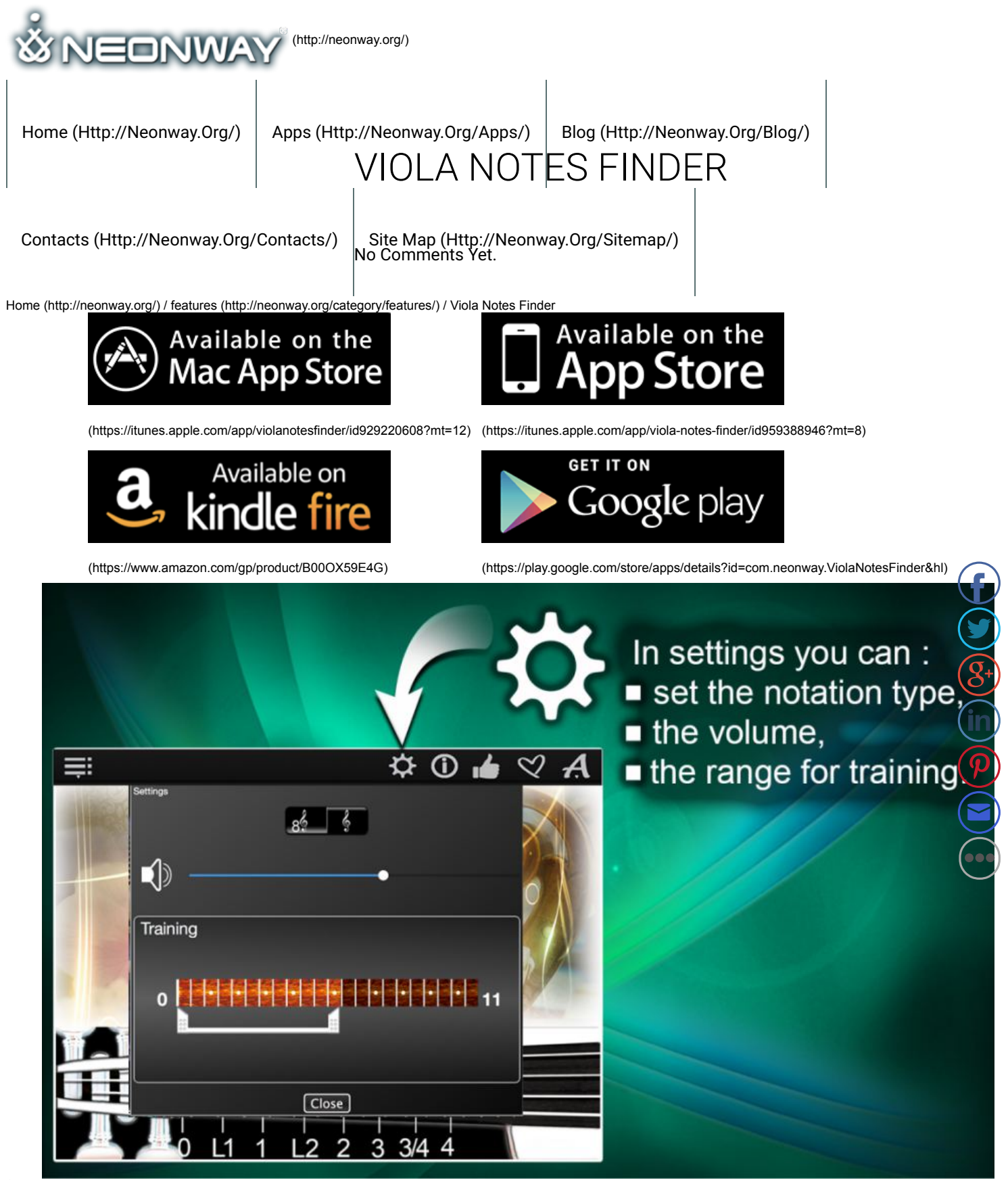

#### (http://neonway.org/violanotesfinder-images/)

 $\Box$ 

# IMPROVE YOUR VIOLA NOTE READING SKILLS!

 **Listen article.**

**Viola Notes Finder offers you one of the easiest ways to learn how to play the viola. Just a couple of minutes per day is enough for you to learn to read notes using the "Note Explorer" mode. For more advanced viola practicing, try the "Note Trainer" training mode.** This app contains a full range of notes for viola with its real sound (you can even customize your viola using these sounds!). In the application, the mode of the treble clef is available, including the recording of tones with sharps and flats, letters (A, B, C) and solfeggi (do, re, mi), with adjusting the sound level. A user-friendly interface supports Retina display.

The mode of getting acquainted with notes, the "Note Explorer" will show notes of viola and will be useful for both beginners and advanced musicians. Click on the "Find Note" music search button and study the notes on the virtual music sheet by moving the cursor up or down. At the same time, the blue dots on the virtual viola will show the location of these notes on the viola itself. Or you can do everything exactly the opposite way: just touch the different places on the viola fretboard until you find the right note. It will also appered to the right note. on the music sheet. Listen and try different notes and try to remember their location on the fretboard of the viola.

If you have already learned a few notes, then try the "Note Trainer" training mode. Start training by clicking "Training", then "Start". Next look at the fretboard of the viola. The blue dot on the fretboard is a note that you must quess. This exercise has not only a time limit, t also requires a fairly high speed. But the more you train, the better the result! The function "Viola Notes Trainer" will mark and evaluate the results after each training session and show your strengths and weaknesses. You can compare your current results with previous ones, evaluate progress in reading and learning the notes of viola, and also challenge yourself and beat your last personal record!

You can learn more about the program for finding notes on the viola fretboard on our Youtube channel.

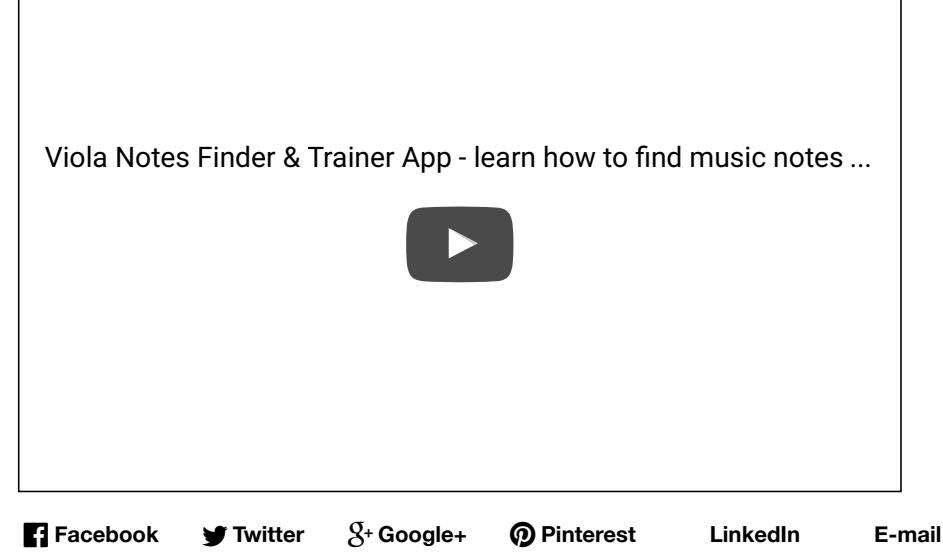

## LEAVE A COMMENT

Logged in as admin (http://neonway.org/wp-admin/profile.php). Log out » (http://neonway.org/wp-login.php? action=logout&redirect\_to=http%3A%2F%2Fneonway.org%2Fviolanotesfinder%2F&\_wpnonce=c7cae23c1f)

Comment

 $\mathbf{f}$  $\bullet$  $\left( \begin{matrix} 8 \\ 1 \end{matrix} \right)$  $\left(\mathsf{in}\right)$  $\bigcirc \mathcal{P}$  $\bigcirc$  $\bullet$ 

**SEND** 

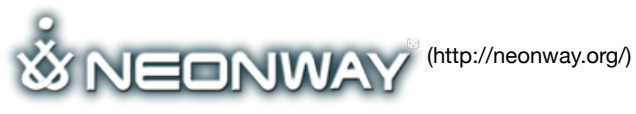

## **COPYRIGHT**

**SITE SEARCH** © 2015. All Rights Reserved When copying our copyrighted material, our website must be mentioned as the original source. Privacy policy (http://www.neonway.org/privacy\_policy/)

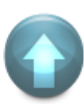

### **FOLLOW US**

(https://web.facebook.com/neonwa

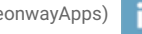

yapps) (https://twitter.com/NeonwayApps) (https://de.linkedin.com/pub/neonway-apps/1b/a2/38)

(https://www.youtube.com/neonway?sub\_confirmation=1) (nttps://www.pinterest.com/neonwayapps/)

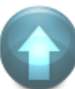